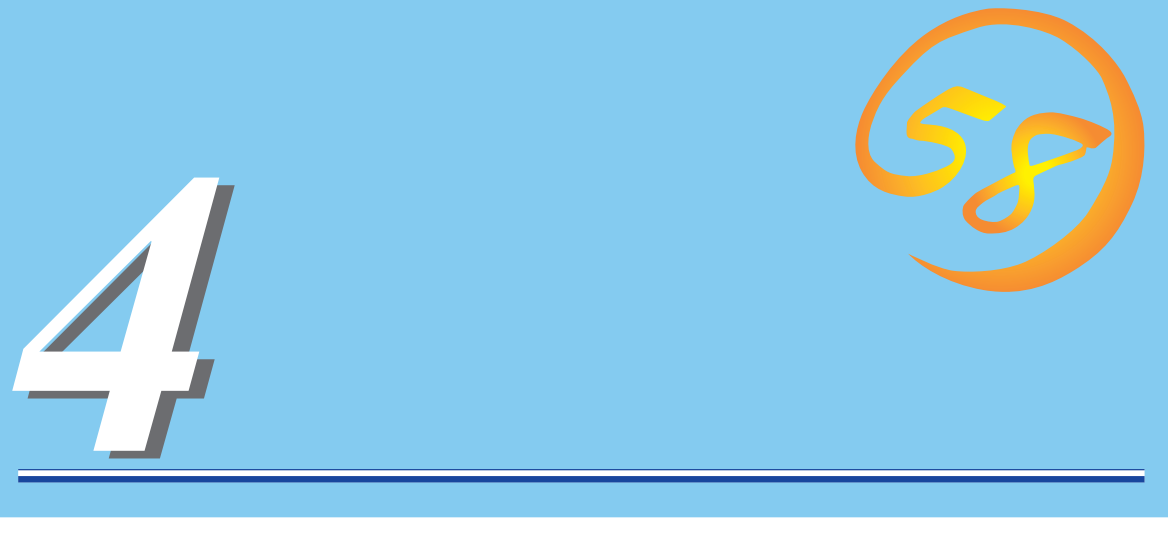

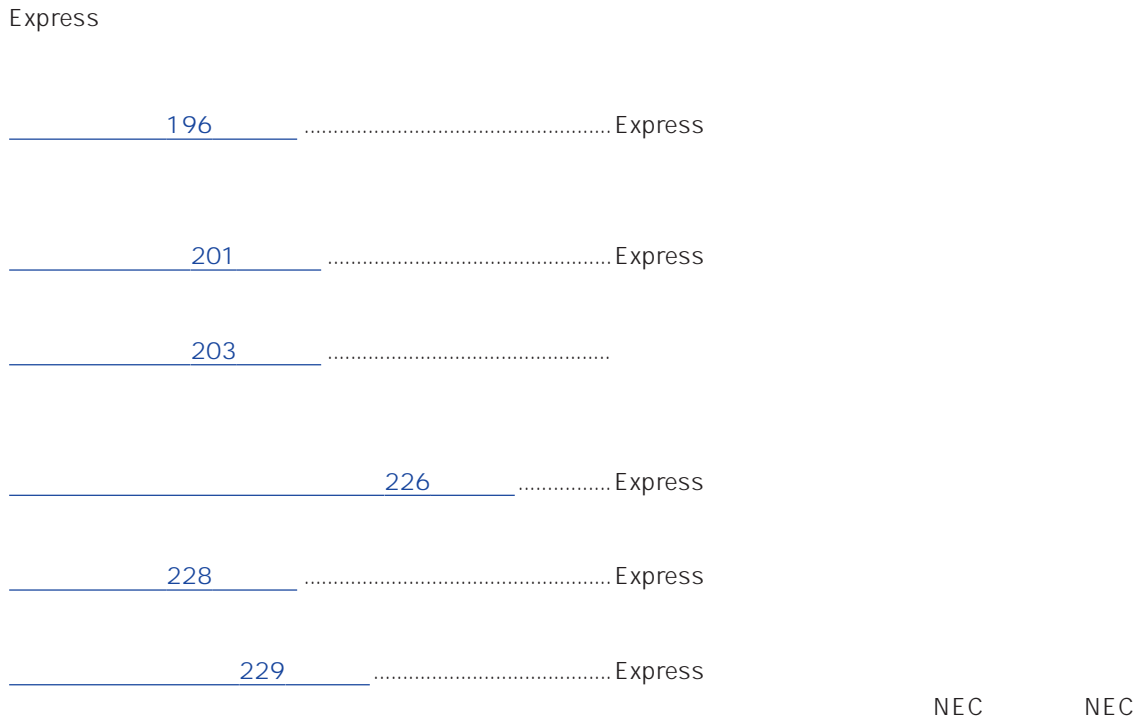

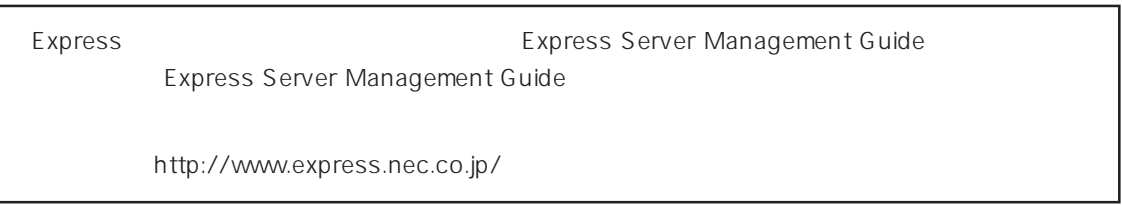

### <span id="page-1-0"></span>ESMPRO PC ESMPRO/ServerManager ESMPRO/ServerManager

### ESMPRO

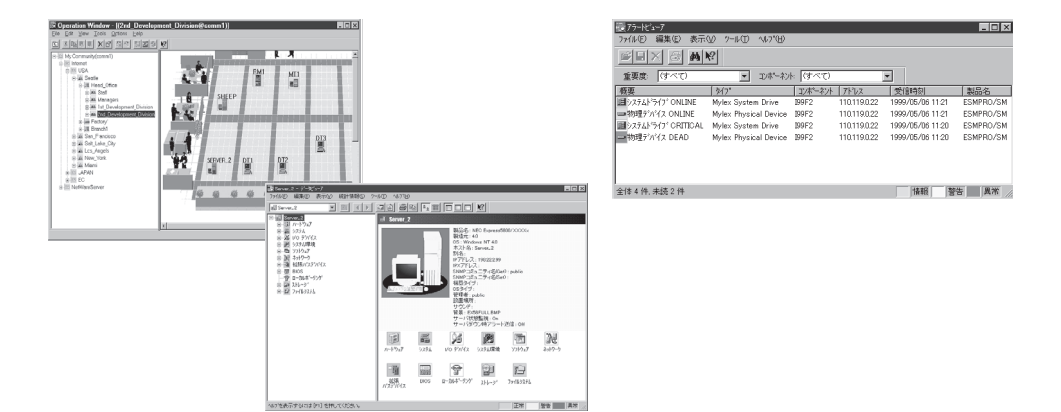

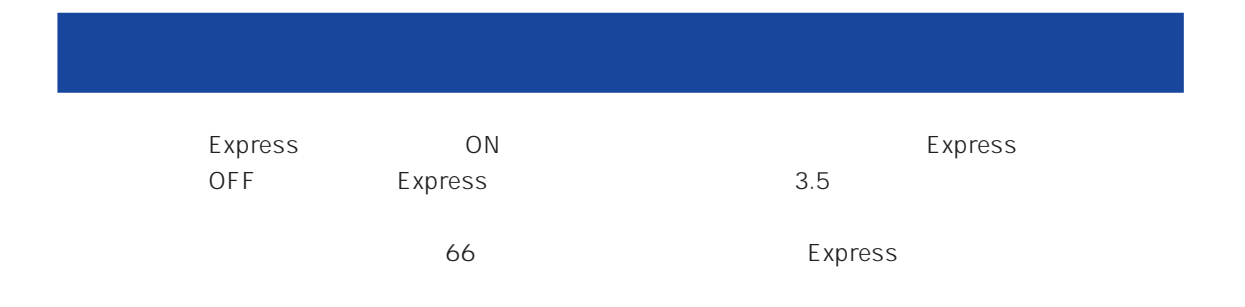

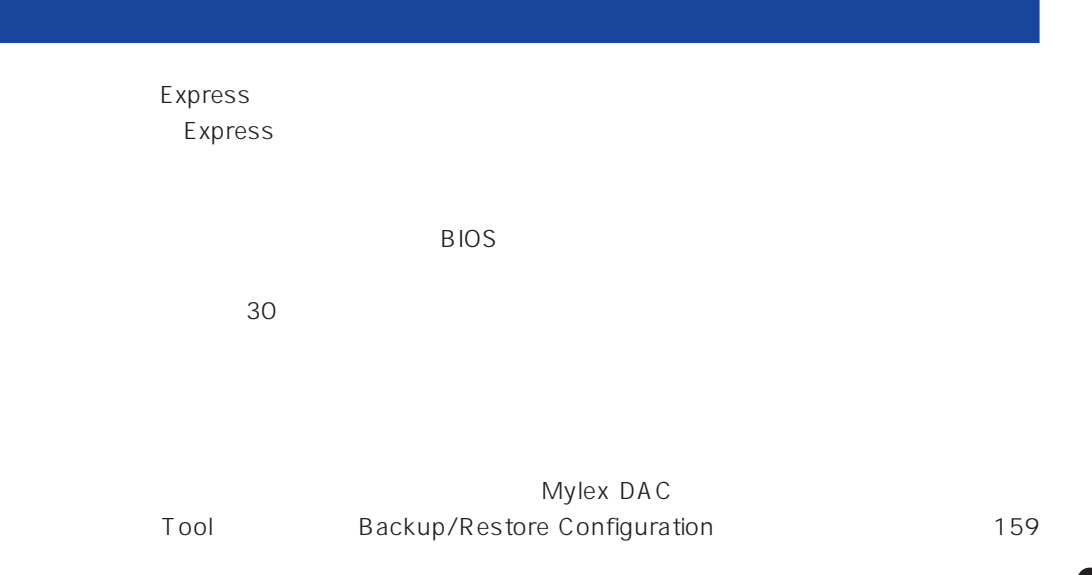

Express

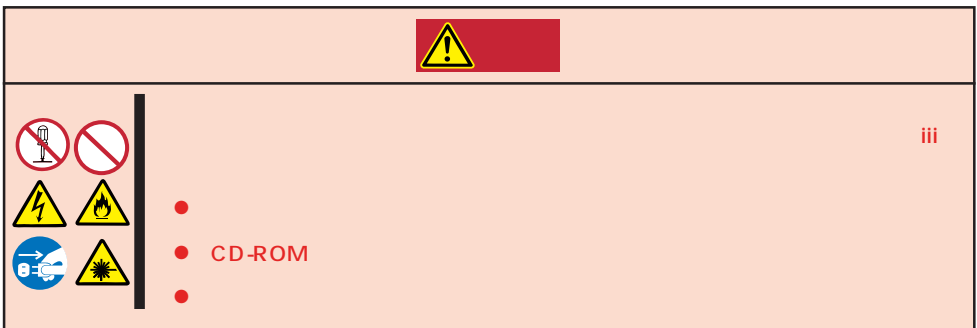

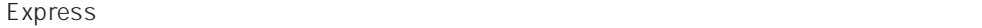

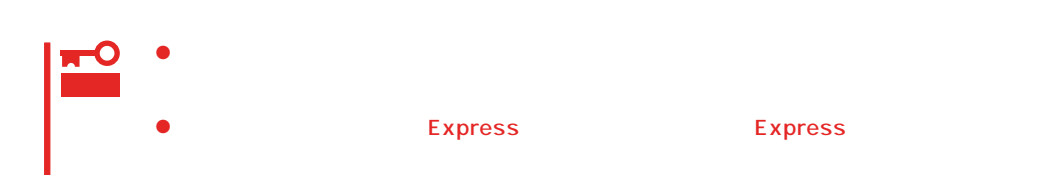

1. Express OFF POWER 2. Express  $3.$  $4.$ 5. Express 4  $6.$  $7.$  $8.$ 

Express Details and Australian Section Australian OFF(POWER)

1. Express OFF POWER  $2.$  $3.$ 4.  $3$  $5.$  $3\quad 4$ 

 $6.$ 

### CD-ROM

CD-ROM

 $CD$ -ROM  $CD$ 

- 1. Express ON POWER
- 2. CD-ROM CD

CD-ROM

 $3.$ 

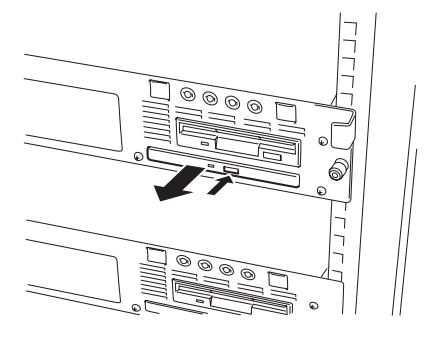

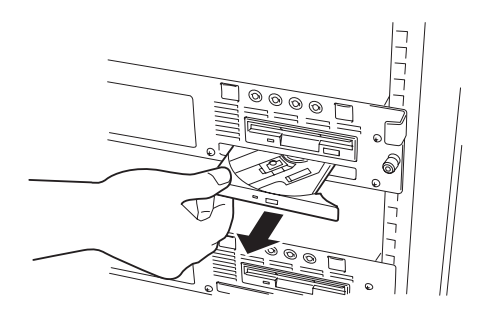

4. CD-ROM

CD-ROM

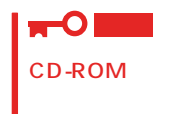

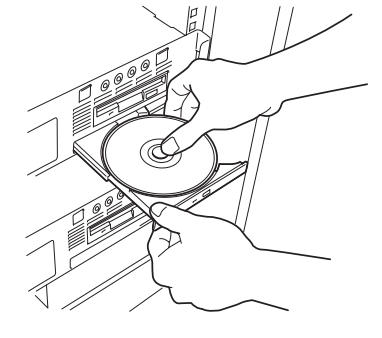

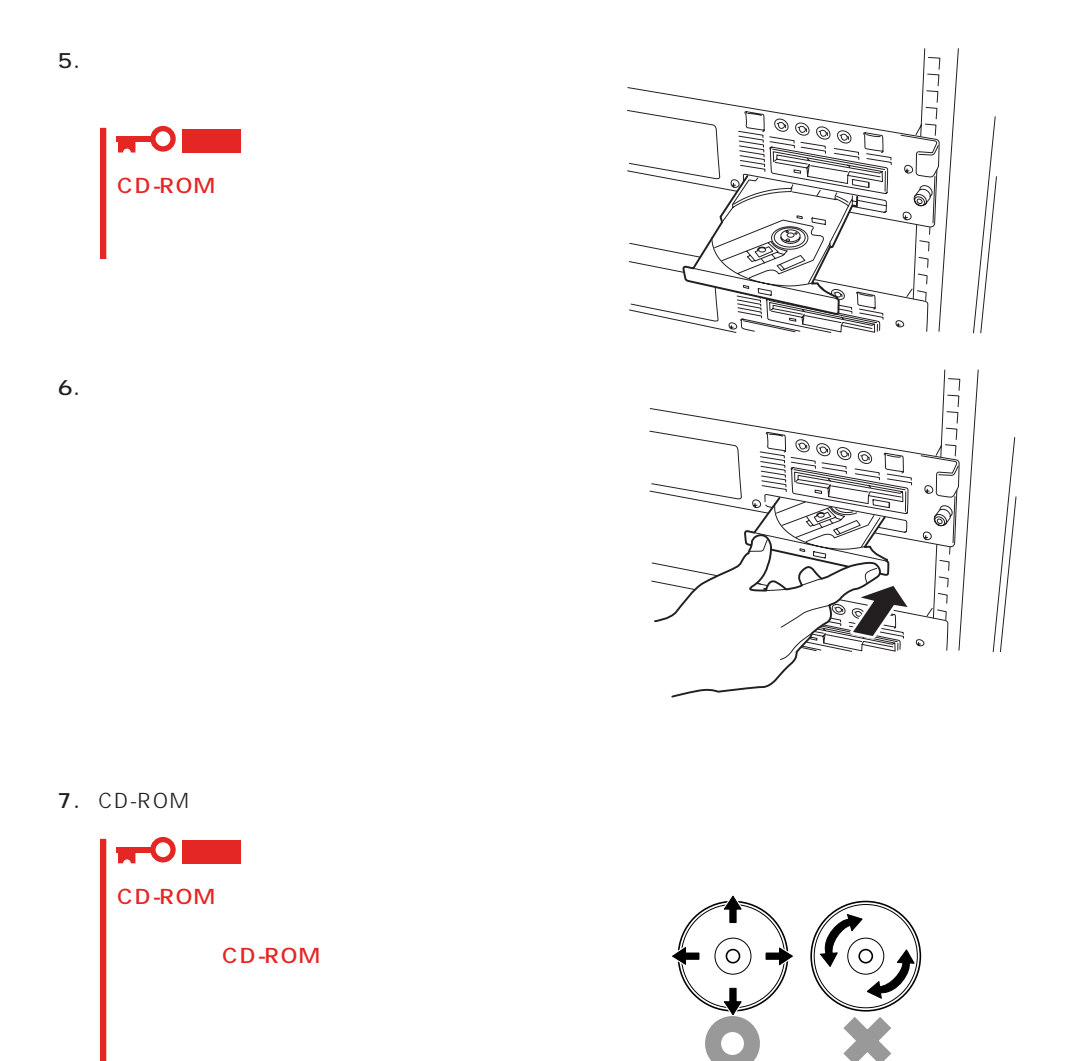

Express

### <span id="page-6-0"></span>Express 「EXPRESSBUILDER」「ツール」メニューから「システム診断」を実行してExpressサーバを診断してくだ

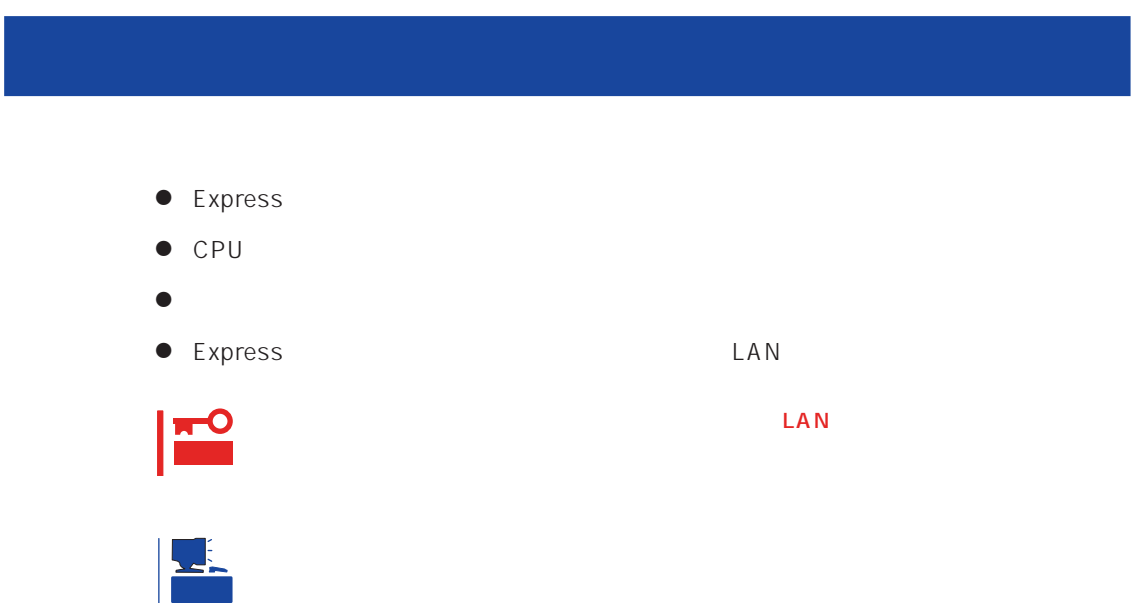

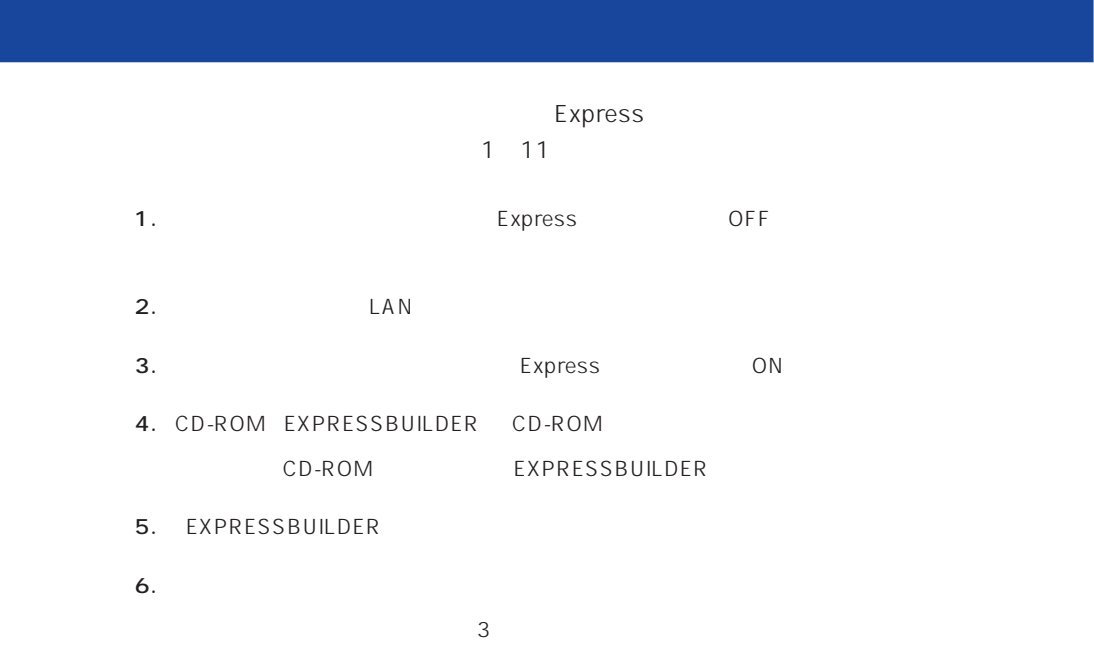

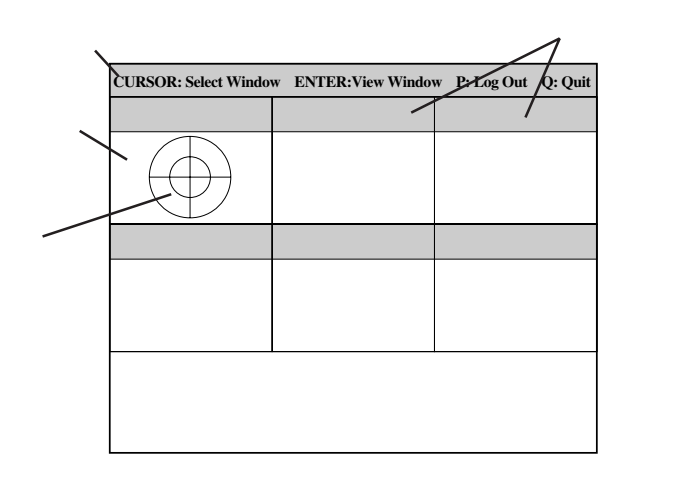

 $\leq$  Enter> $\leq$ する確認ができます。もう一度、<Enter>キーを押すと元の画面に戻ります)

- 7. <Q> **7.** <Q> Express CD-ROM
- 8. EXPRESSBUILDER CD-ROM CD-ROM
- 9. Express OFF
- 10. 2 LAN
- 11.  $\blacksquare$

ESMPRO/ServerManager

<span id="page-8-0"></span>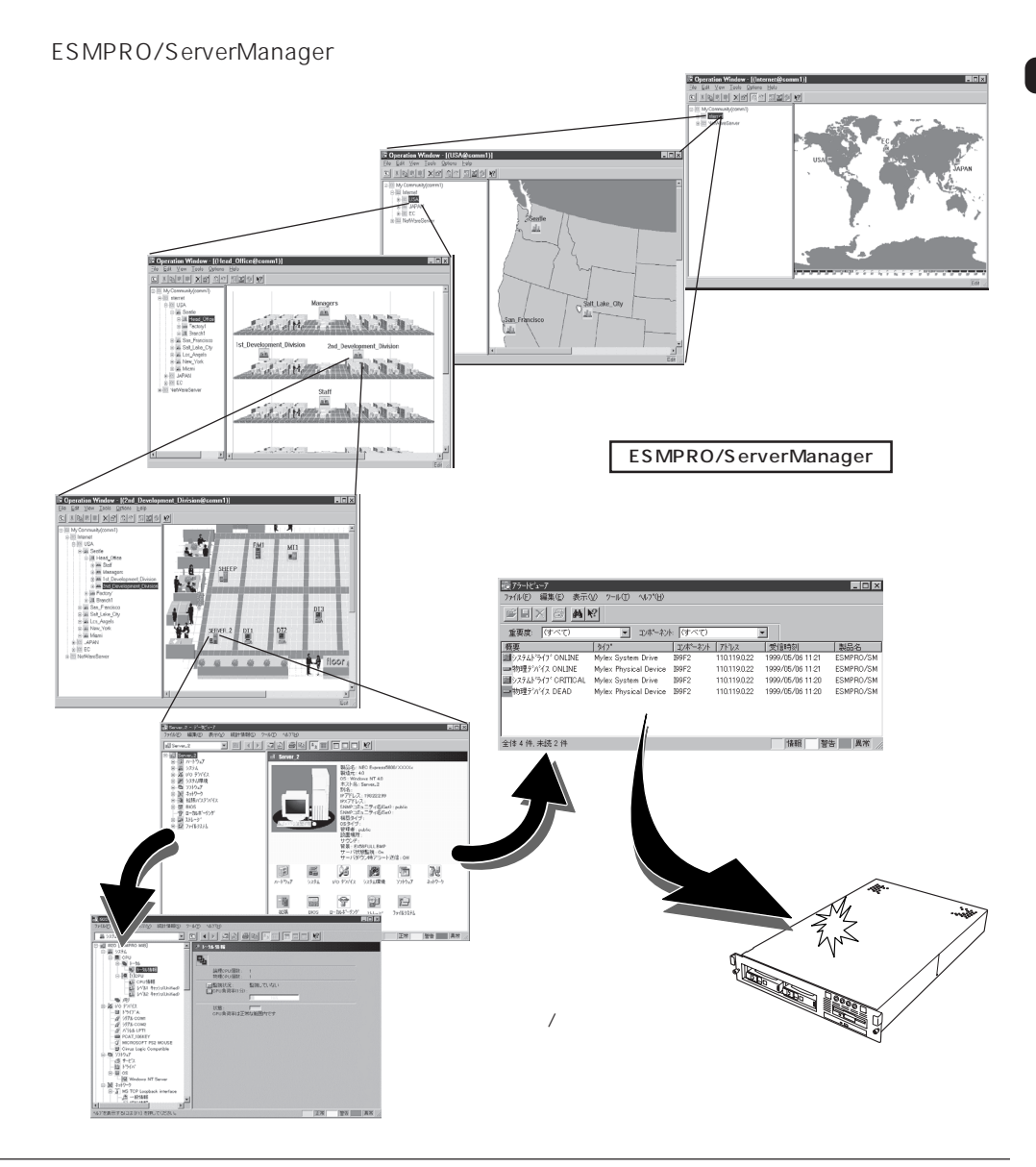

### Express that the contract of the contract of the contract of the contract of the contract of the contract of the contract of the contract of the contract of the contract of the contract of the contract of the contract of

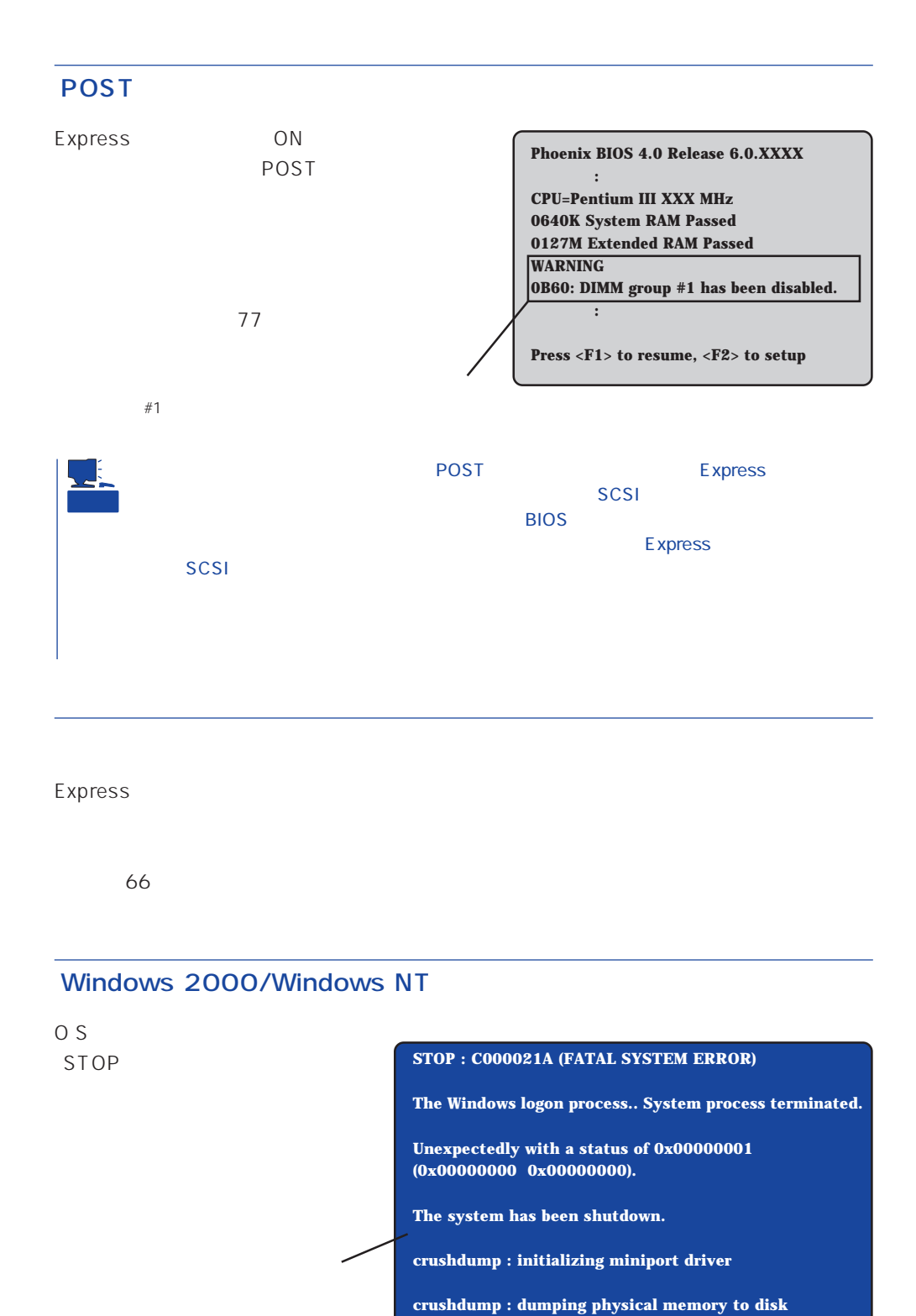

### Express

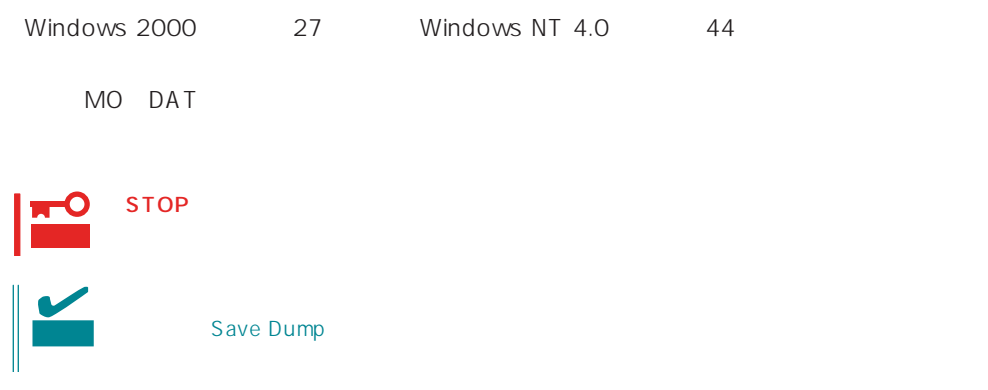

### ESMPRO

ESMPRO/ServerAgent Express ESMPRO/ServerManager PC Express

PC and the property of the property of the property of the property of the property of the property of the property of the property of the property of the property of the property of the property of the property of the pro

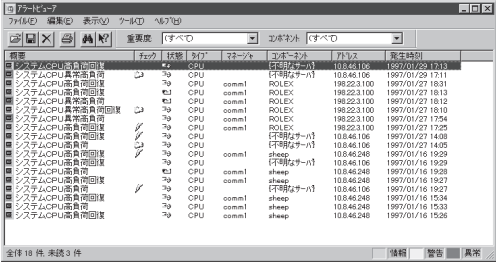

ESMPRO

ESMPRO

### Express Express

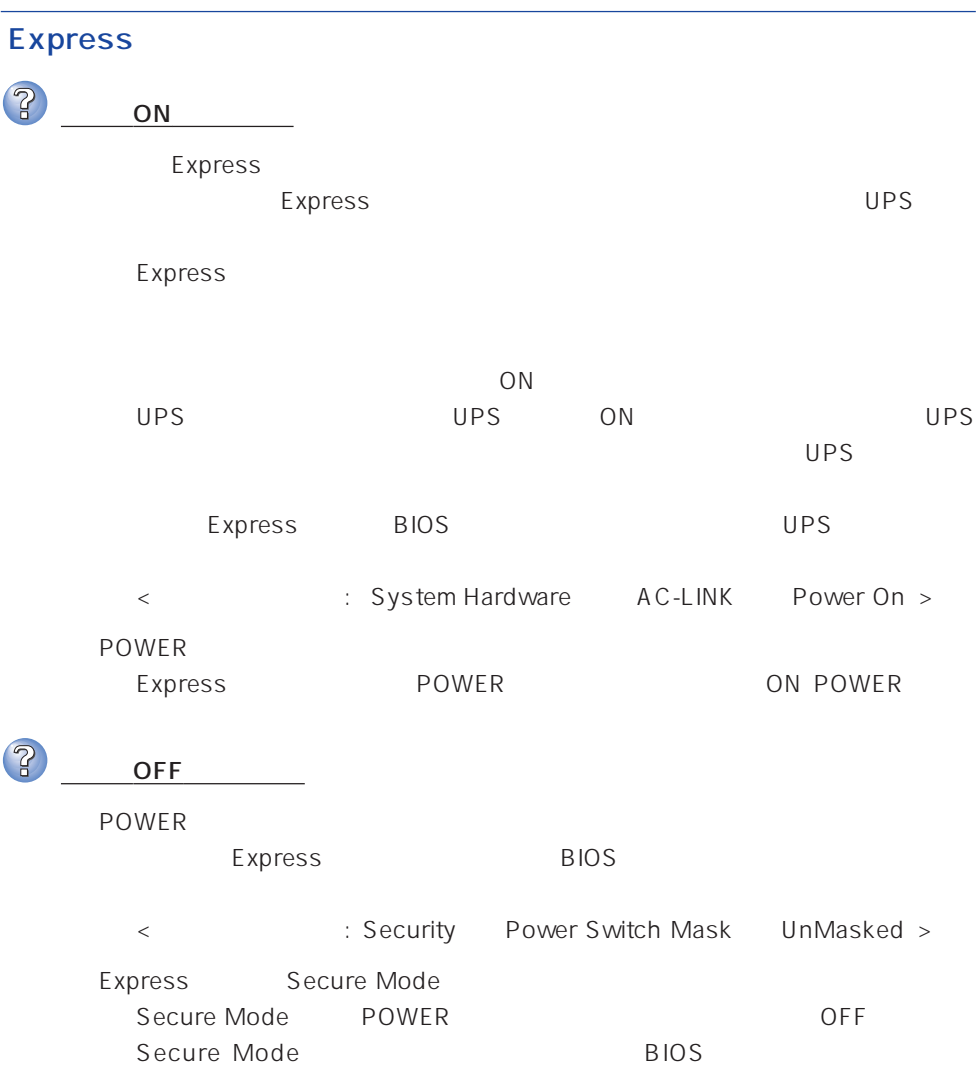

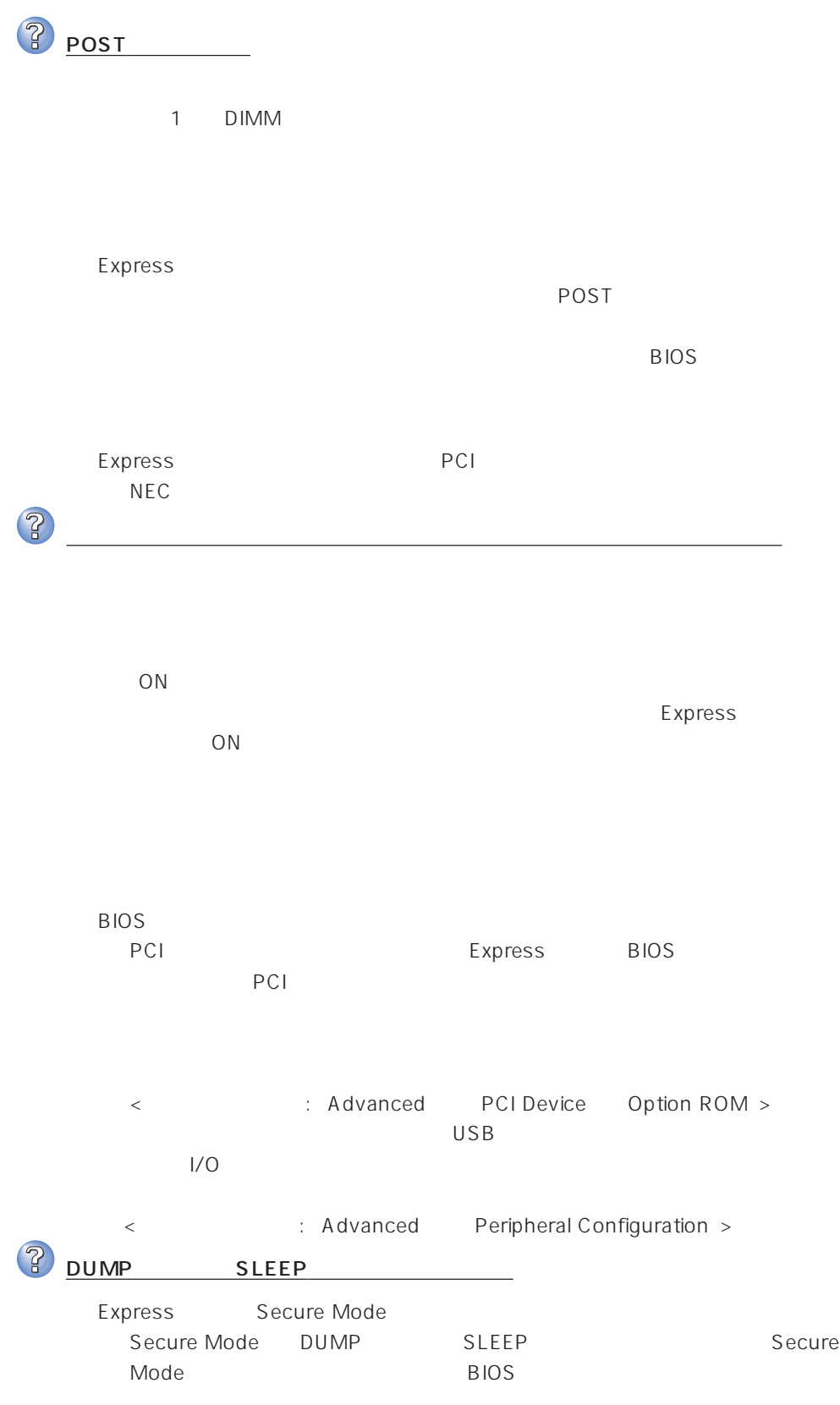

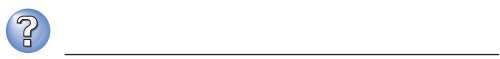

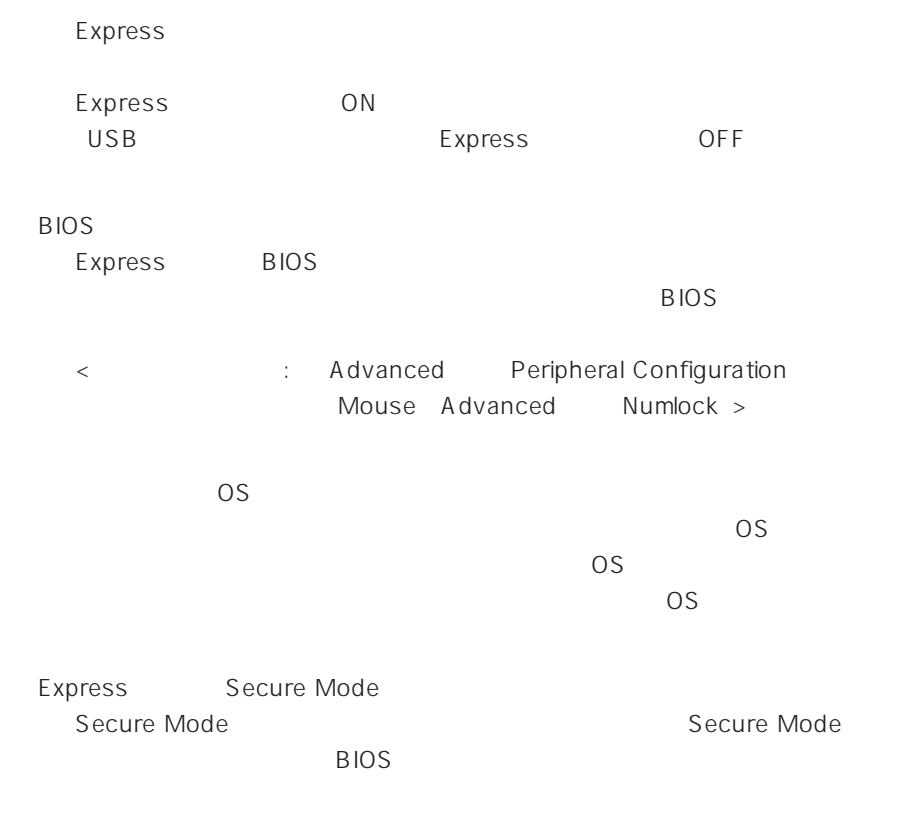

フロッピーディスクにアクセス(学) ディスクにアクセス(学) ディスクにアクセス(学)

 $\overline{\text{OS}}$ 

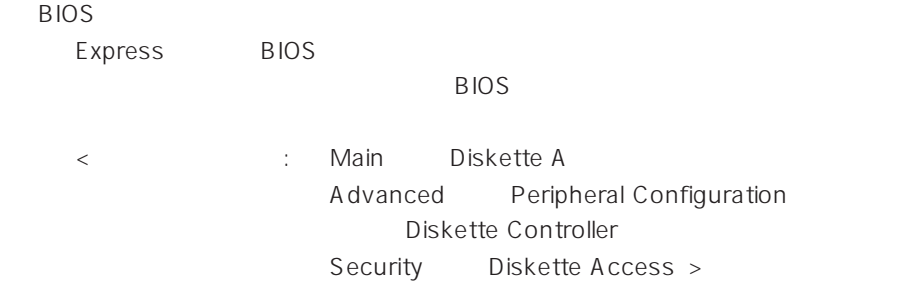

![](_page_14_Figure_0.jpeg)

![](_page_15_Picture_130.jpeg)

![](_page_16_Picture_91.jpeg)

Express

ネットワーク上で認識されない

![](_page_16_Picture_92.jpeg)

?

Express BIOS LAN extends by BIOS

 $\sim 12MB$ 

< △ Advanced → Peripheral Configuration LAN Controller Advanced Option ROM On Board LAN >

Express

TCP/IP

ールトリント Express レストローラ しんかいしょう しんかいしょう 100Mbps 10Mbps  $\overline{\text{OS}}$  Auto Detect 100 10  $Hub$ 

<Windows NT 4.0 >

49

### EXPRESSBUILDER

![](_page_17_Picture_63.jpeg)

### EXPRESSBUILDER

![](_page_17_Picture_3.jpeg)

CD-ROM

![](_page_17_Picture_64.jpeg)

![](_page_18_Picture_149.jpeg)

![](_page_19_Picture_99.jpeg)

れた

![](_page_20_Picture_135.jpeg)

→ オンラインドキュメントは、HTML文書です。あらかじめHTMLブラウザ Netscape Communicator Internet Explorer HTM  $\mathsf{CD}\text{-}\mathsf{ROM}$ HTML **TERRATION** 1. すべてのブラウザをいったん終了させる。  $2.$ 3. [ファイル タイプ]タブをクリックし、「Netscape Hypertext Document」を選択し 4. 2012. **1** 5. EXPRESSBUILDER CD-ROM \MC\HTML\INDEX.HTM  $\mathfrak b$ .  $\overline{\text{OK}}$ 

![](_page_21_Picture_123.jpeg)

![](_page_21_Picture_124.jpeg)

![](_page_22_Picture_95.jpeg)

 $90$ 

Storage Works Fault Mgnt TM Disabled Automatic Rebuild Management Array Encl.Mgmt.I/F AEMI Enabled

![](_page_22_Picture_96.jpeg)

### Expand Capacity **Expand Capacity**

![](_page_23_Picture_101.jpeg)

### **ESMPRO**

![](_page_24_Picture_33.jpeg)

ServerManager

## 重要  $\bullet$  $\bullet$

### Express

![](_page_25_Picture_2.jpeg)

### ● Windows 2000

- 1.  $\blacksquare$
- $2.$ ■イベントビューア
- - Windows 2000
- $3.$
- $4.$
- $5.$
- 

操作(<u>A</u>) 表示(<u>V</u>)

名前の変更(M) 最新の情報に更新(F)

プロパティ(R)

ヘルプ(H)

一覧のエクスポート(L)

VALUE VERSION AND

すべてのイベントを消去(C)

ログファイルの名前を付けて保存(A).

 $|| \Leftrightarrow \rightarrow | \ln || \ln ||$ 

順 情報

情報 情報

情報

|情報 情報

情報

 $\blacksquare$ 

クリケーション ロ·

 $\overline{O(K)}$ 

Windows 2000

![](_page_26_Picture_96.jpeg)

Windows NT 4.0

![](_page_26_Picture_97.jpeg)

1.  $\blacksquare$ 

2.  $\lbrack$ 

3. [システムツール]-[システム情報]をクリックする。

![](_page_27_Picture_0.jpeg)

### ● Windows NT 4.0

![](_page_27_Picture_112.jpeg)

### Windows 2000 Windows NT 4.0

![](_page_27_Figure_4.jpeg)

![](_page_28_Picture_62.jpeg)

![](_page_28_Figure_1.jpeg)

![](_page_28_Picture_2.jpeg)

223

![](_page_29_Picture_39.jpeg)

### OS

![](_page_30_Figure_1.jpeg)

### OS

 $\langle$ Esc>

![](_page_30_Picture_84.jpeg)

<span id="page-31-0"></span>![](_page_31_Figure_0.jpeg)

![](_page_31_Picture_86.jpeg)

# $\bullet$  IPMI IPMI Intelligent Platform Management Interface<br>SEL SDR FF  $SL$  SEL SDR FRU) ● BIOS BIOS **BIOS**  $\bullet$ BIOS **BIOS**  $\bullet$ システム情報のバックアップの方法については、30ページで説明しています。なお、リ  $\bullet$ EXPRESSBUILDER

### <span id="page-33-0"></span>Express that the express that the express state  $\mathbb R$  are stated that the express state  $\mathbb R$  .

![](_page_33_Figure_1.jpeg)

![](_page_33_Figure_2.jpeg)

<span id="page-34-0"></span>![](_page_34_Figure_0.jpeg)

![](_page_34_Figure_1.jpeg)

 $206$ 

Express

![](_page_35_Figure_0.jpeg)

 $\overline{a}$ 

![](_page_36_Picture_44.jpeg)

 $NEC$ 

![](_page_36_Picture_2.jpeg)

Express

9:00 5:00

![](_page_37_Figure_0.jpeg)

### Express +SI \*)

![](_page_38_Picture_90.jpeg)

### LAN

![](_page_38_Picture_91.jpeg)

NEC LAN<br>LAN  $\text{LAN}$ 

![](_page_38_Picture_92.jpeg)

Windows NT/NetWare

### LAN

 $\mathsf{LAN}$  DAN INS 24 365 9

Express the contract of the NEC 58 インフォメーション トランター NEC 58 インフォメーション しゅうしょく しゅうしょく

NEC 58 TEL. 03-3455-5800 FAX. 03-3456-0657

AM10:00 PM5:00

Express that the Express the Express that the Express  $\mathbb{R}$  is the Express that the Express that the Express that the Express that the Express that the Express that the Express that the Express that the Express that the

TEL. 0120-22-3042

AM8:30 PM5:00

http://www.express.nec.co.jp/

Express5800 58 Q&A Express

http://www.nefs.co.jp/

 $NEC$